## **¿Qué equipo necesitan los participantes?**

Esta entrevista será recibida en línea usando Breeze Web comunicaciones software disponible en:

http://www.adobe.com/resources/breeze/

Este sistema integra la voz, la charla, y las comunicaciones video para facilitar entrevistas y presentaciones en línea. Varias piezas de equipo son necesarios para participar en las entrevistas y presentaciones. Como mínimo se necesita una computadora con una conexión a Internet de alta velocidad (DSL o Internet del cable son bien), y los altavoces de la computadora. (Puede usar charla que pulsa para hacer preguntas o responder).

## **¿Qué software es necesario?**

Su computadora necesita dos tipos de software gratis necesarios para usar el sistema Breeze: Macromedia Flash y Shockwave. Ellos ayudan el fluir de audio y vídeo dentro su navegador de Internet y son los componentes principales que hacen funcionar Breeze en su computadora local.

1. Usted puede ir a esta dirección, y verificar si tiene Flash y Shockwave instalado o descargar e instalar estos componentes.

http://www.adobe.com/shockwave/welcome/

Si tiene todos los softwares necesarios la pantalla debería verse de la siguiente manera:

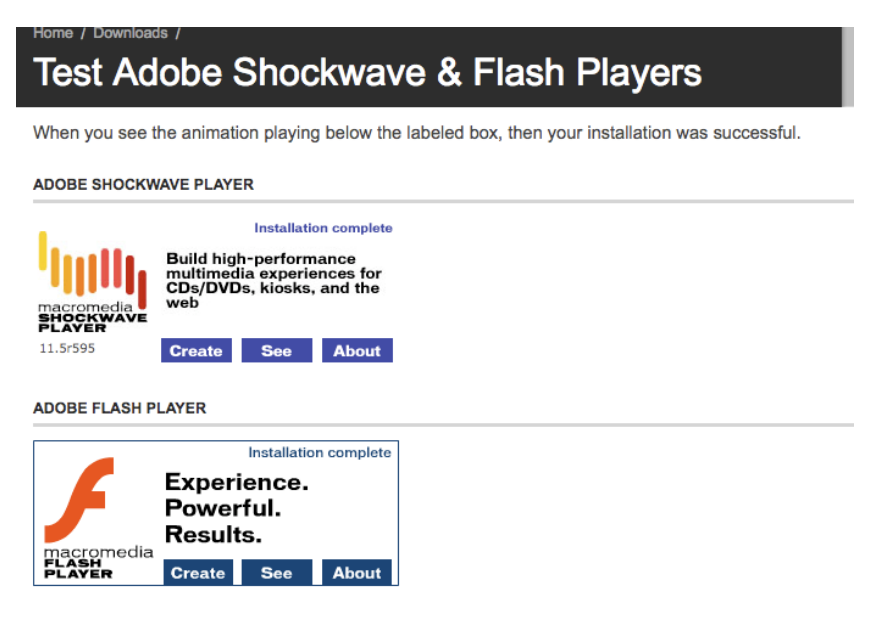

Si cualquiera las imágenes no está, entonces haga clic en los links para conseguir el software.

2. Descargar e instalar Macromedia Breeze Meeting Add‐in es opcional. Éstos suplementarios no necesarios pero ayudan a solucionar problemas potenciales de resolución de pantalla.

Instalar Windows Add‐in:

http://www.macromedia.com/go/breeze\_addin\_install\_win/

Instalar Mac Add‐in:

http://www.macromedia.com/go/breeze\_addin\_install\_mac/

3. Ir a esta dirección para verificar su sistema de software y su conexión para poder participar en cualquier reunión de Breeze:

http://breeze.ltc.arizona.edu/common/help/en/support/meeting\_test.htm

Si tiene todos los softwares necesario la pantalla debería verse de la siguiente manera:

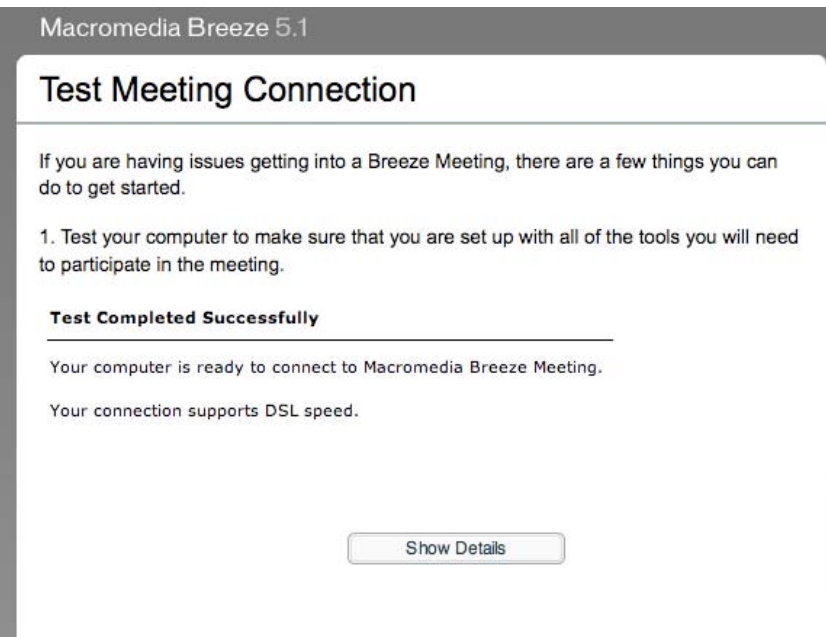

**¿Cómo asisto y participo en la reunión?**

Esto reunión empezará a las **10:00** horas (PDT) del **lunes 26 de octubre de 2009,** pero puede conectarse al sitio mas temprano para verificar su sistema y para estar

seguro que sus configuraciones están correctas. Para aprender como entrar una reunión y optimizar sus configuraciones ir a:

http://cals.arizona.edu/extension/employee/participating.htm

Estaremos limitando el uso de los micrófonos a los presentadores. Alentamos a los participantes a hacer preguntas y proporcionar las respuesta con el dispositivo de charla. La reunión será para una hora.

Para entrar la reunión a las 10:00, ir la siguiente dirección:

http://breeze.ltc.arizona.edu/azclimate/

Cuando entre a la reunión, por favor proporcione su nombre, apellido y afiliación, por ejemplo su nombre de usuario será: Gregg Garfin, Universidad de Arizona.